## **MAQPLUS (Jeulin)**

## **INSTALLATION SUR LE SERVEUR**

**1. A partir de la station :**

**Se connecter au réseau en qualité d'administrateur avec lien J: à \\<SERVEUR>\WINAPPLI**

**(on peut le faire en exécutant Altgest)**

**Mettre la disquette dans le lecteur de la station**

**Exécuter A:Install.exe**

**Ecrire le nom du propriétaire du logiciel puis cliquer sur Continuer**

**Modifier le répertoire d'installation : J:\MAQPLUS**

**Poursuivre l'installation**

**Cliquer sur Ignorer lors de la proposition de l'installation des icônes sauf si on veut utiliser les raccourcis pour compléter les fiches avec Altgest**

**2. Opérations spécifiques :**

**A) Permissions :** 

**En Sécurité, attribuer les Permissions (RXW) aux groupes Prof et Eleve sur le répertoire MAQPLUS et les fichiers du répertoire.** 

**En Sécurité, supprimer les Permissions au groupe Eleve sur le fichier J:\MAQPLUS\EXOEDIT.EXE En Sécurité, attribuer les Permissions (RXW) au groupe Prof sur le sous-répertoire EXERCICE**

**B) Fichiers Ini :**

 $\mathsf{r}$ 

**Les fichiers Maqplus.ini et Exoedit.ini sont créés dans le répertoire J:\MAQPLUS au premier lancement du logiciel.**

**Si les fichiers ne sont pas créés\*, les créer avec un éditeur de textes en laissant les lignes vides et vérifier les Permissions (RXW) aux groupe Prof et Eleve**

**\* si le jeu de disquettes a déjà été utilisé**

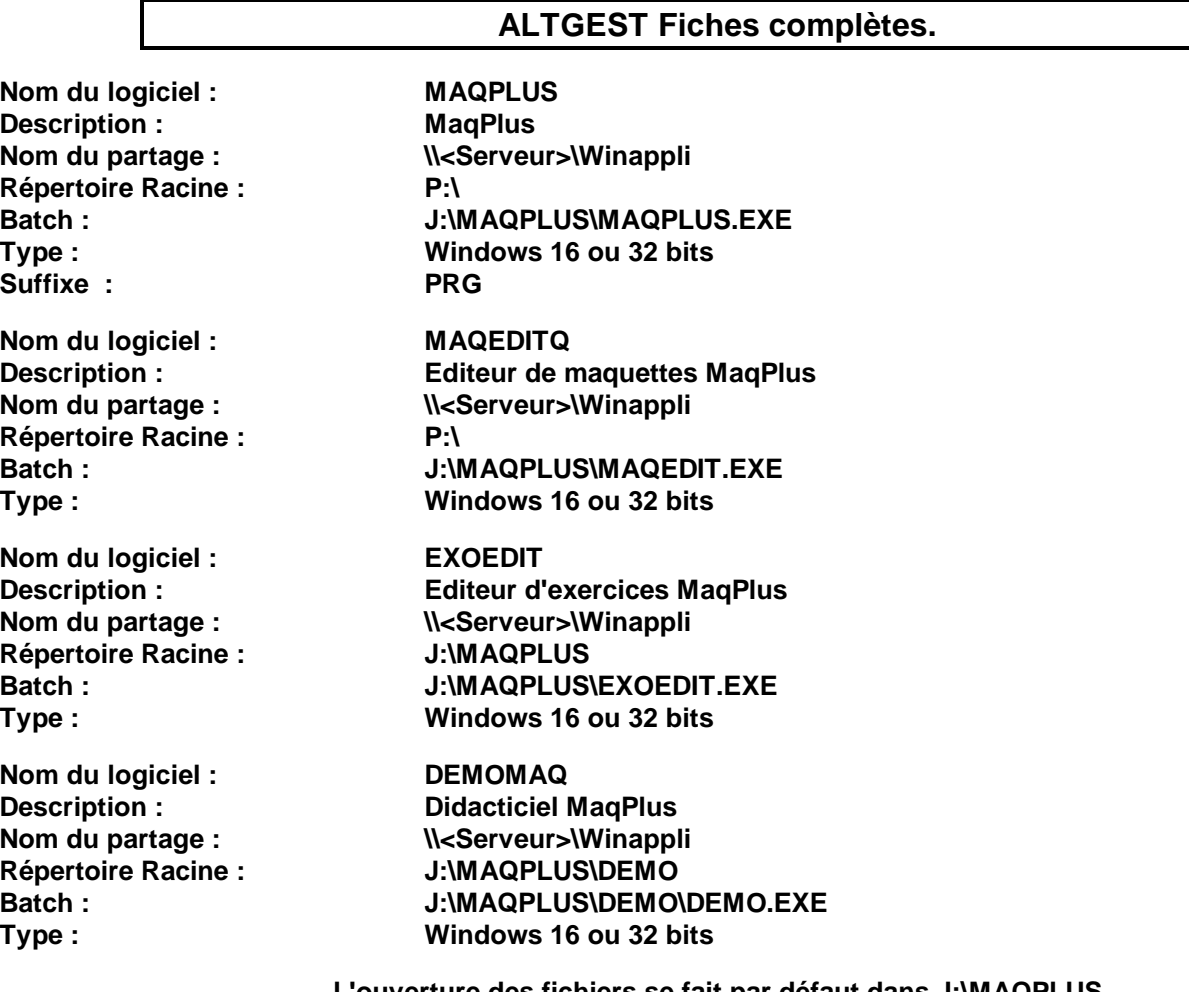

**L'ouverture des fichiers se fait par défaut dans J:\MAQPLUS mais la commande Enregistrer sous pointe vers l'espace personnel P:\**

## MAQPLUS.PDF 21/11/00

## **Exoedit.ini :**

**[Options] Police=Arial,clBlack,8,d,**

**Maqplus.ini**

**Téléchargement :**

ftp://ftp.ac-grenoble.fr/assistance.logicielle/maqplus.zip